# **Surface Hub**

Der Surface Hub ist ein interaktives Whiteboard von Microsoft. Er ist 55-Zoll groß und kann von mehreren Personen gleichzeitig mit Touch oder Stift bedient werden. Spontane Zusammenarbeit soll gefördert werden, indem keine Anmeldung am System notwendig ist und Teilnehmer von ihren Windows- oder Android-Endgeräten per Miracast oder NFC drahtlos Inhalte beisteuern können. Der Surface Hub verfügt über duale 1080p-Kameras, ein 4-Element-Array-Mikrofon, duale Stereolautsprecher sowie zwei "Surface Hub Pen"-Stifte.<sup>[1\)](#page--1-0)</sup>

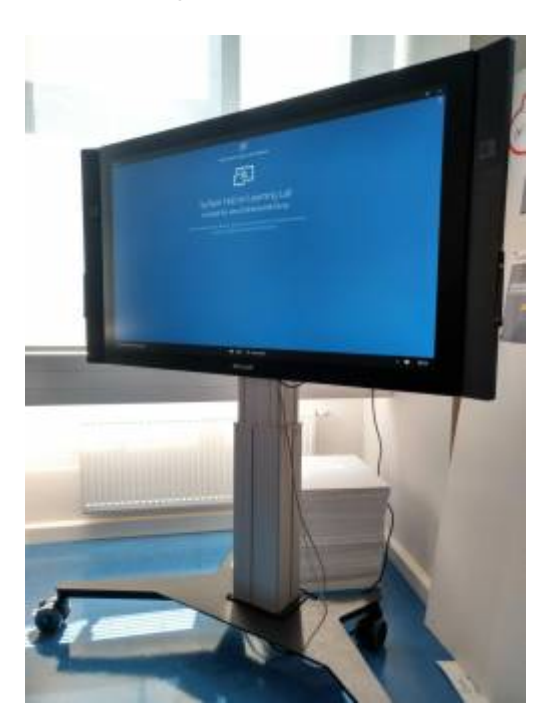

## **Beispielvideo**

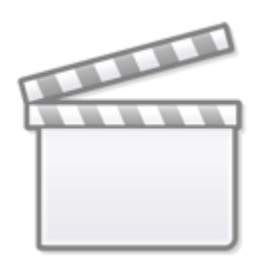

**[Video](https://www.youtube-nocookie.com/embed/FRLDRQePY1o)**

[2\)](#page--1-0)

## **Erste Schritte**

Der Surface Hub enthält eine Anleitung über die ersten Schritte. Sie finden diese, wenn Sie im App-Menü "Alle Apps" anzeigen lassen und dann auf Tipps klicken. Bitte beachten Sie, dass manche der beschrieben Funktionen bei uns im Learning Lab nicht gehen, da der Surface Hub nicht in ein Microsoft-Netzwerk integriert ist.

Folgende Einführungen passen für unsere Konfiguration:

- Starten der Sitzung: Nur "Durchführung einer Ad-hoc-Sitzung"
- Verwenden des Whiteboards: Alle außer "Senden von Whiteboarddateien"
- Projizieren des Bildschirms: Alle
- Apps und Navigation: Alle
- Fortsetzen oder Beenden der Sitzung

#### **Whiteboard**

Das Surface Hub kann als interaktives Whiteboard verwendet werden. Die Eingabe erfolgt hierbei mit den zwei Stiften und per Touch. Für den Einsatz als Whiteboard eignen sich mehrere der installierten Anwendungen. Die Standard-Anwendung ist die in das Windows integrierte "Whiteboard"-App.

Empfehlenswerte Alternativen sind [Plumbago](https://www.microsoft.com/de-de/store/p/plumbago-a-microsoft-garage-project/9nblggh5gk42) oder auch [Inkodo](https://www.microsoft.com/de-de/store/p/inkodo/9nblggh4s50q). Sie können aber auch einfach PowerPoint verwenden und dort auf eine leere Folie zeichnen.

Das Speichern der fertigen Dokumente sollte auf USB-Stick erfolgen. Sie könnten das Dokument alternativ auch auf OneDrive speichern, der Mailversand ist hingegen leider nicht möglich.

Spezielle Anwendungen für Zeichnen sind [Paint 3D](https://www.microsoft.com/de-de/store/p/paint-3d/9nblggh5fv99) und [Sketchable.](https://www.microsoft.com/de-de/store/p/sketchable/9wzdncrfjcjw)

#### **Annotieren**

Sie können den Inhalt jeder Anwendung annotieren indem Sie den Annotieren-Button drücken. Es wird dann ein Bildschirmfoto der Anwendung erstellt, dass Sie anschließend beschriften können. Für das Zeichnen in Präsentationen eignet sich die installierte PowerPoint-Anwendung. PDFs können mit der Software [Drawboard PDF](https://www.microsoft.com/de-de/store/p/drawboard-pdf/9wzdncrfhwqt) annotiert werden.

#### **Bildübertragung**

Sie können Ihren Bildschirm auf das Surface Hub übertragen. Zur Verfügung stehen Ihnen dafür die drahtlose Bildübertragung (siehe: [hier\)](https://blendedlearning.th-nuernberg.de/wiki/blendedlearning/doku.php?id=equipment:drahtlose_bilduebertragung) oder auch die Übertragung per VGA-Kabel. Wenn Sie die drahtlose Bildübertragung mit einem Surface Notebook verwenden gibt es die zusätzliche Möglichkeit, Stifteingaben die Sie am Surface Hub vornehmen zurück an den Surface Notebook übertragen zu lassen.

# **Webseiten aufrufen**

Verwenden Sie hierfür Microsoft Edge. Karten können über Karten-Anwendung angezeigt werden.

#### **Videokonferenzen**

Das Surface Hub ist auf die Nutzung mit Skype for Business optimiert. Leider benötigt Skype for Business aber entweder einen internen Skype Server (bisher an der TH Nürnberg nicht vorhanden) oder ein Office 365 Business Abo.

Eine kostenlose Alternative, die zudem ohne Anmeldung unkompliziert nutzbar ist, ist <https://appear.in>.

## **Ergebnisse speichern**

Das Speichern der fertigen Dokumente sollte auf USB-Stick erfolgen. Sie könnten das Dokument alternativ auch auf OneDrive speichern, der Mailversand ist hingegen leider nicht möglich.

#### **3D Animationen zeigen**

Hierfür eignet sich [Paint 3D](https://www.microsoft.com/de-de/store/p/paint-3d/9nblggh5fv99) und die kostenpflichtige Anwendung [Sensavis Visual Learning Tool.](https://www.microsoft.com/en-us/store/p/sensavis-visual-learning-tool/9nsfpz7g09fx) Als Demo eignet sich auch die Anwendung [JT2Go](https://www.microsoft.com/en-us/store/p/jt2go/9wzdncrdm85d) von Siemens.

## **Einsatz in der Lehre**

Wenn Ihnen die Funktionen des Surface Hub gefallen, dann schauen Sie sich doch mal ein Surface Notebook oder das iPad Pro an (beide Hardware kann über einen Rahmenvertrag beschafft werden). Mit diesem Geräten können Sie die gleichen Möglichkeiten mit in Ihre Lehrveranstaltung nehmen ohne ein teures und sperriges Whiteboard anschaffen zu müssen.

## **Limitationen**

Manche Funktionen erfordern, dass der Surface Hub in ein Microsoft-Netzwerk integriert ist in dem bestimmte weitere Microsoft-Serveranwendungen laufen, was bei uns nicht der Fall ist. Aus diesem Grund gehen folgende Funktionen bei uns nicht.

- Zentrale Verwaltung des Surface Hub über ein Active Director.
- Videokonferenzen mit "Skype for Business", hierfür wäre ein eigener Skype-Server oder ein kostenpflichtiges Abo nötig.
- Versenden von Dateien via Mail sowie der Zugriff auf Kalender und Kontakte, denn das geht leider nur mit einem Exchange-Mailserver und nicht mit Oracle BeeHive.

[1\)](#page--1-0)

Quelle: Wikipedia-Artikel zum Surface Hub, abgerufen am 16.08.2017 von [https://de.wikipedia.org/wiki/Surface\\_Hub](https://de.wikipedia.org/wiki/Surface_Hub) . Es wurden Veränderungen vorgenommen! [2\)](#page--1-0)

Videoquelle: Microsoft Surface Hub - Unlock the power of the group von Microsoft, lizenziert unter der Standard-YouTube-Lizenz

From: <https://blendedlearning.th-nuernberg.de/wiki/blendedlearning/> - **Wiki Digitale Lehre**

Permanent link: **[https://blendedlearning.th-nuernberg.de/wiki/blendedlearning/doku.php?id=equipment:surface\\_hub](https://blendedlearning.th-nuernberg.de/wiki/blendedlearning/doku.php?id=equipment:surface_hub)**

Last update: **2023/10/31 08:45**

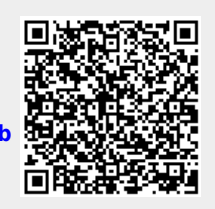